# **Нумерон S**

# **Краткое руководство**

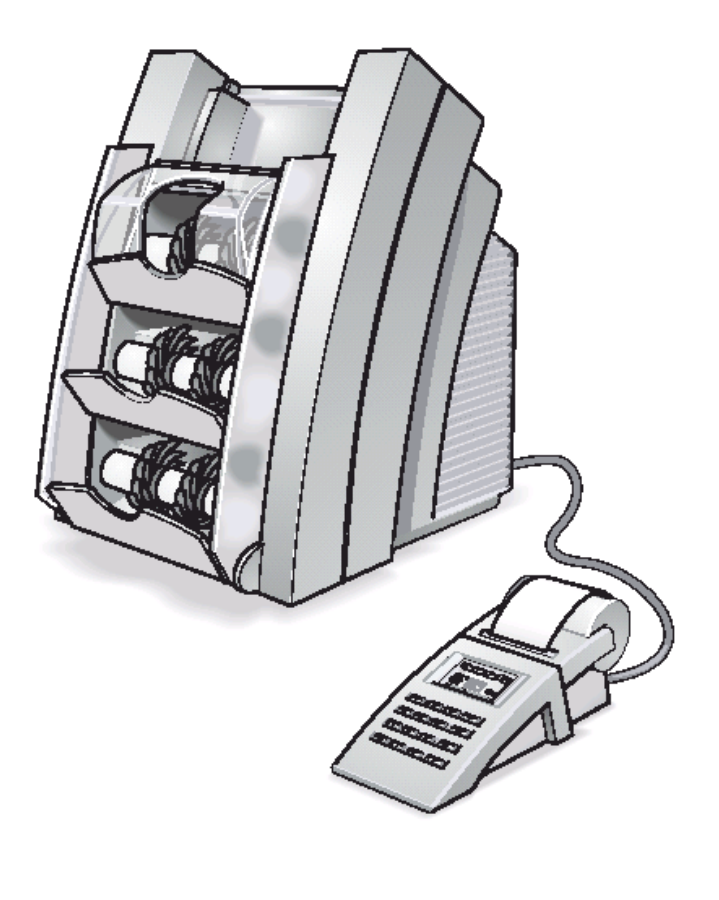

Введение

Краткий обзор – Порядок работы оператора

Соединение <sup>и</sup> подключение

Начало работы системы

Пиктограммы на дисплее

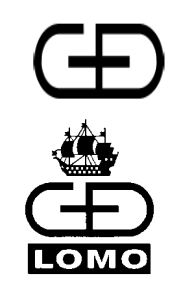

Гизеке & Девриент ГмбХ

Гизеке & Девриент – ЛОМО, ЗАО

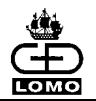

#### Введение

#### Производители:

Giesecke & Devrient **Figure & Девриент – ЛОМО, ЗАО** Московский филиал Prinzregentenstraße 159 and 197374 Санкт-Петербург **Петербург** Ризеке & Девриент – 81677 München, Germany Торфяная дорога 8, 107023 Москва факс: + 49 (0) 89 4119-153 тел.: (812) 324 18 51 тел.: (1095) 748 37 27 http://www.gi-de.com факс: (812) 324 18 52 Факс: (095) 748 37 28 e-mail: gdlomo@gi-de.com e-mail: gdlomo@gi-de.com

Prinzregentenstraße 159 197374 Санкт-Петербург Гизеке & Девриент – ЛОМО, ЗАО Российская Федерация разница и наразнов ул. Электрозаводская, д. 23, стр. 17 http://www.gdlomo.spb.ru

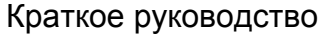

Дата выпуска 11/05

**1**

Номер документа: 804041\_00

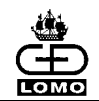

#### Краткий обзор – Порядок работы оператора

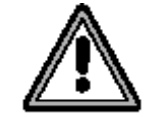

Для Вашей безопасности до начала эксплуатации системы прочитайте Руководство оператора, особенно инструкции по технике безопасности.

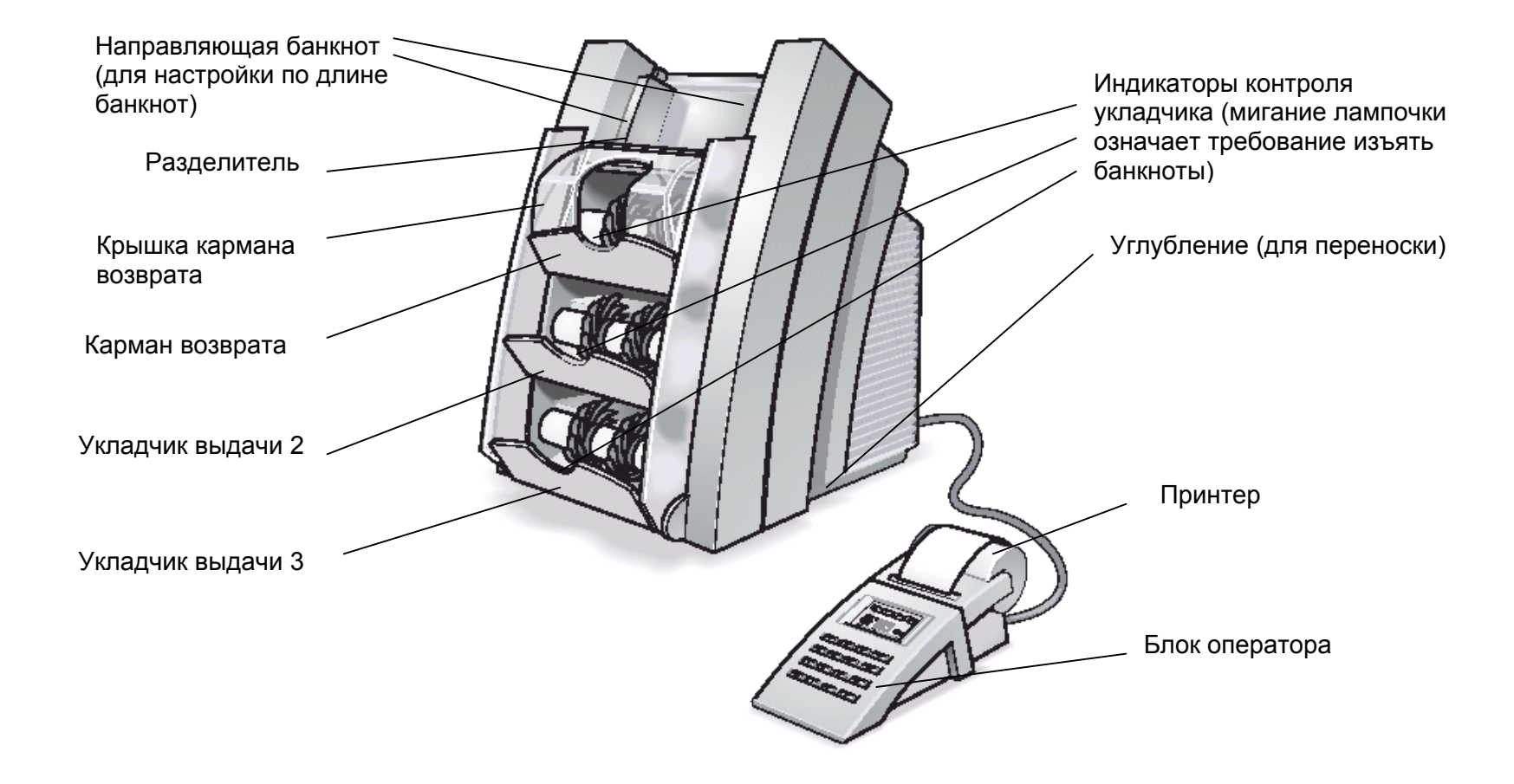

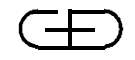

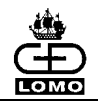

### Краткий обзор – Порядок работы оператора

**Блок оператора**

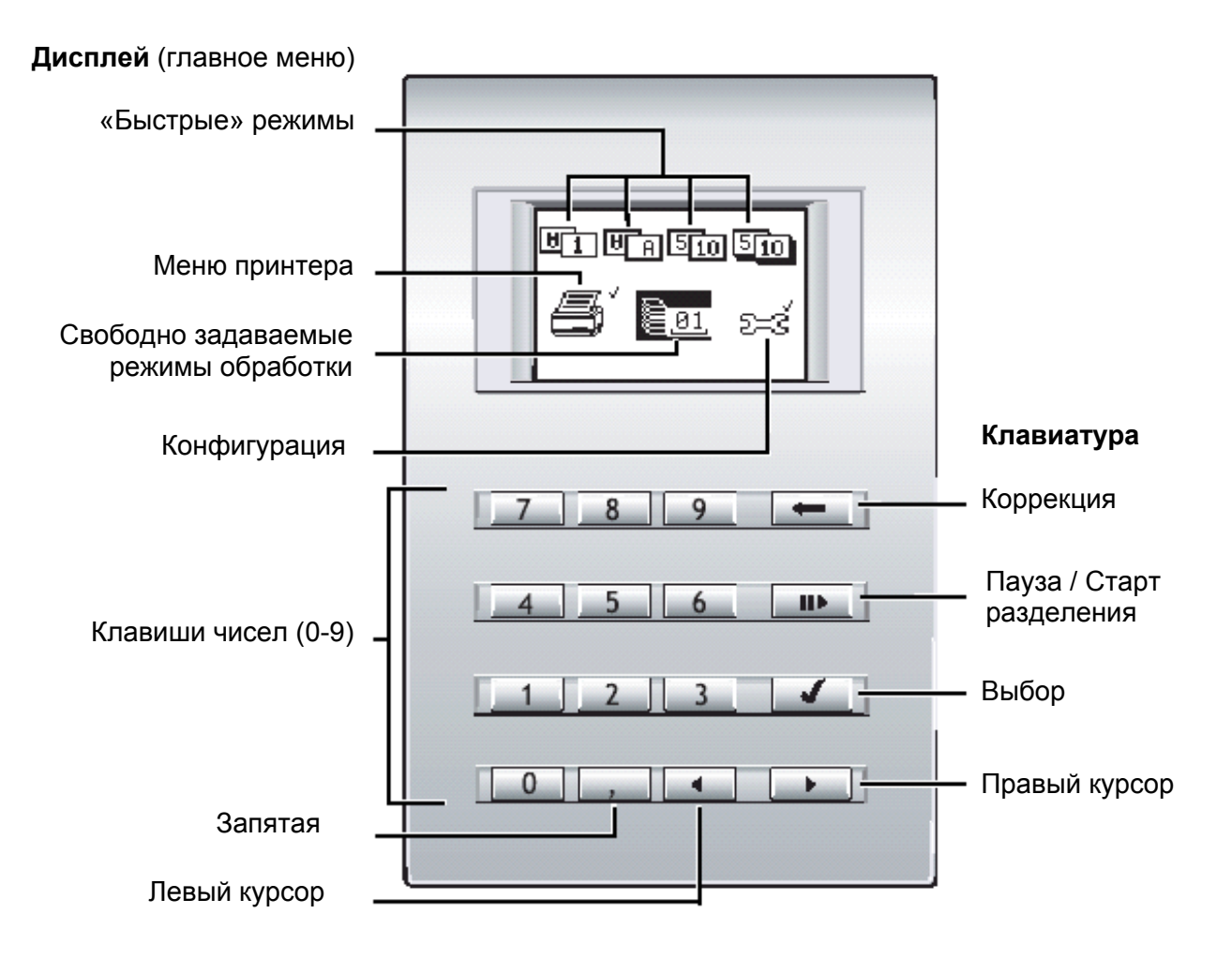

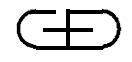

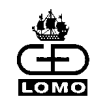

#### Соединение <sup>и</sup> подключение

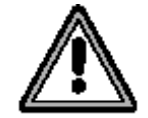

Для Вашей безопасности до начала эксплуатации системы прочитайте главу "Установка" <sup>в</sup> Условиях установки <sup>и</sup> Руководстве оператора.

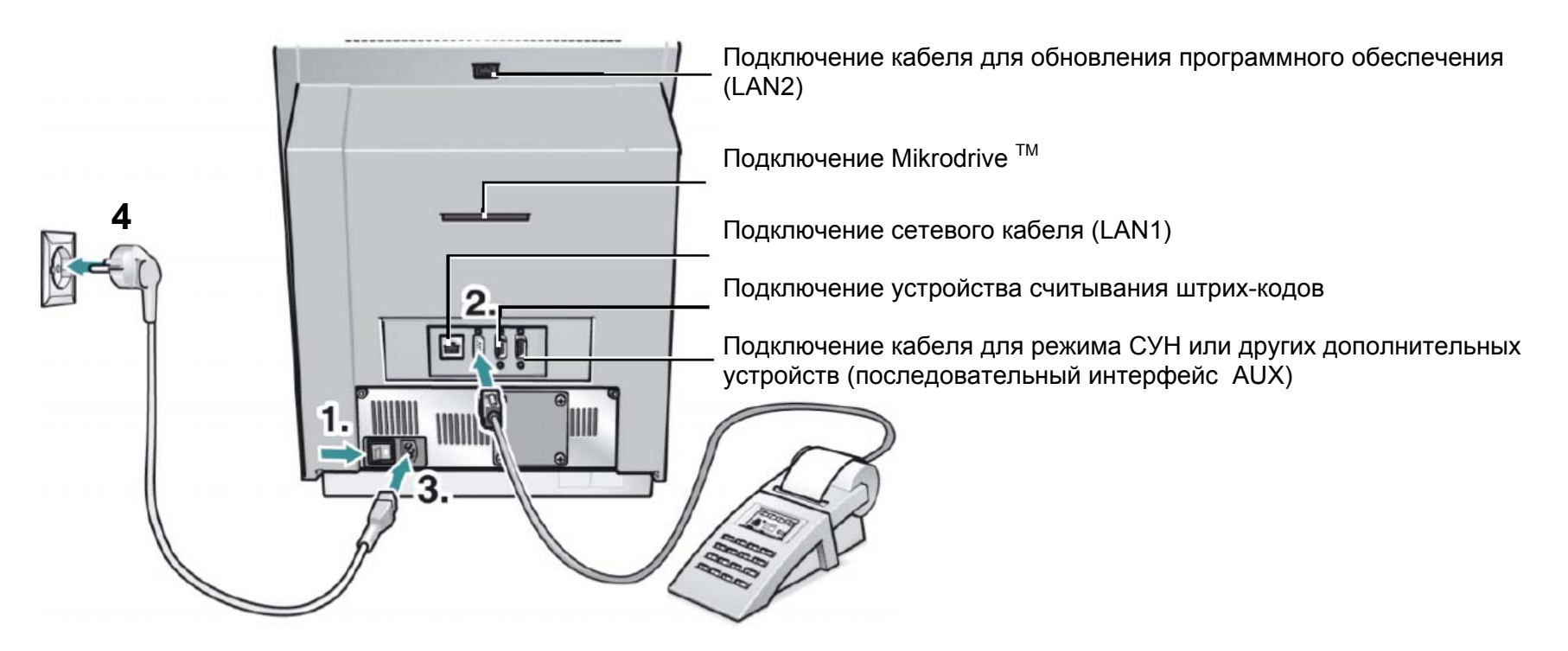

- Установите главный выключатель **(1.)** <sup>в</sup> положение «0»
- Подсоедините блок оператора при помощи соединительного кабеля **(2.)**
- Вставьте сетевой кабель **(3.)**
- Вставьте вилку кабеля <sup>в</sup> сетевую розетку **(4.)**

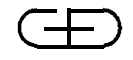

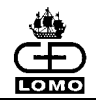

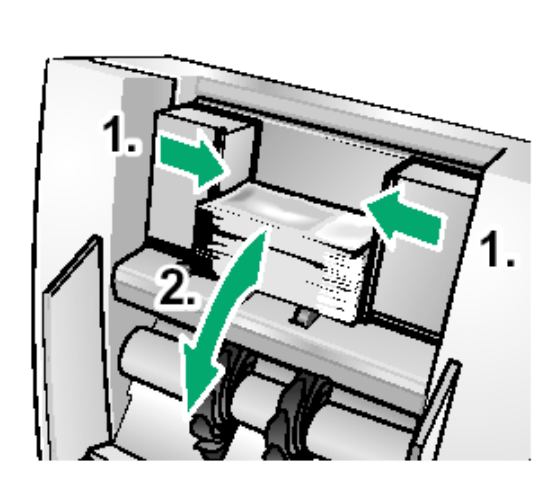

- ♦ **Положите банкноты в разделитель**
- ♦ **Отрегулируйте направляющую банкнот (1.) по длине банкнот:** Длина самой большой обрабатываемой банкноты плюс приблизительно 5 мм
- ♦ **Уберите банкноты (2.) из разделителя**

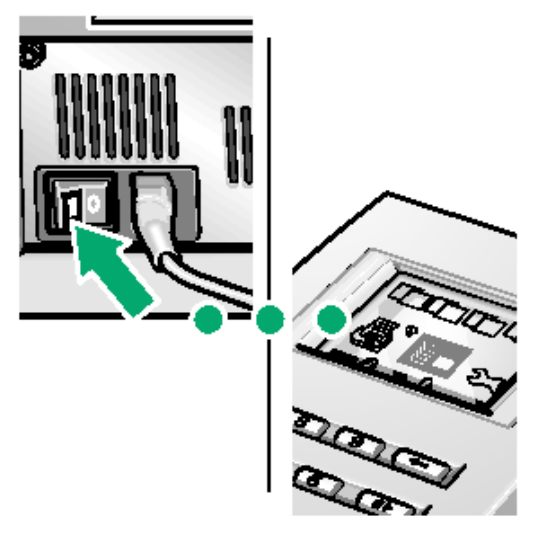

♦ **Включите систему** Установите главныйвыключатель в положение «I». Некоторое время спустя на дисплее появится главное меню.

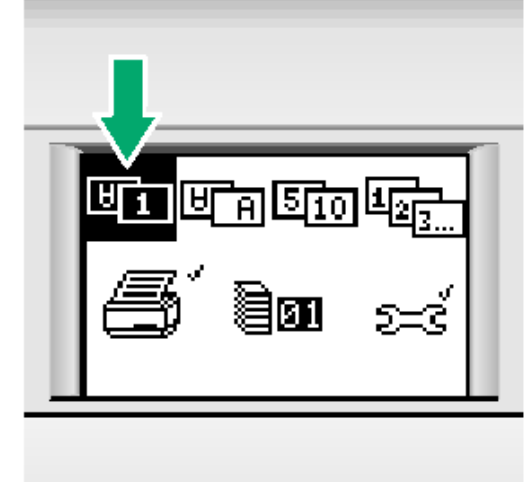

♦ **Выберите режим обработки** Выберите один из ниже перечисленных режимов обработки **Правым** или **Левым курсорами.** 

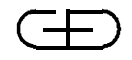

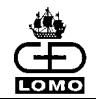

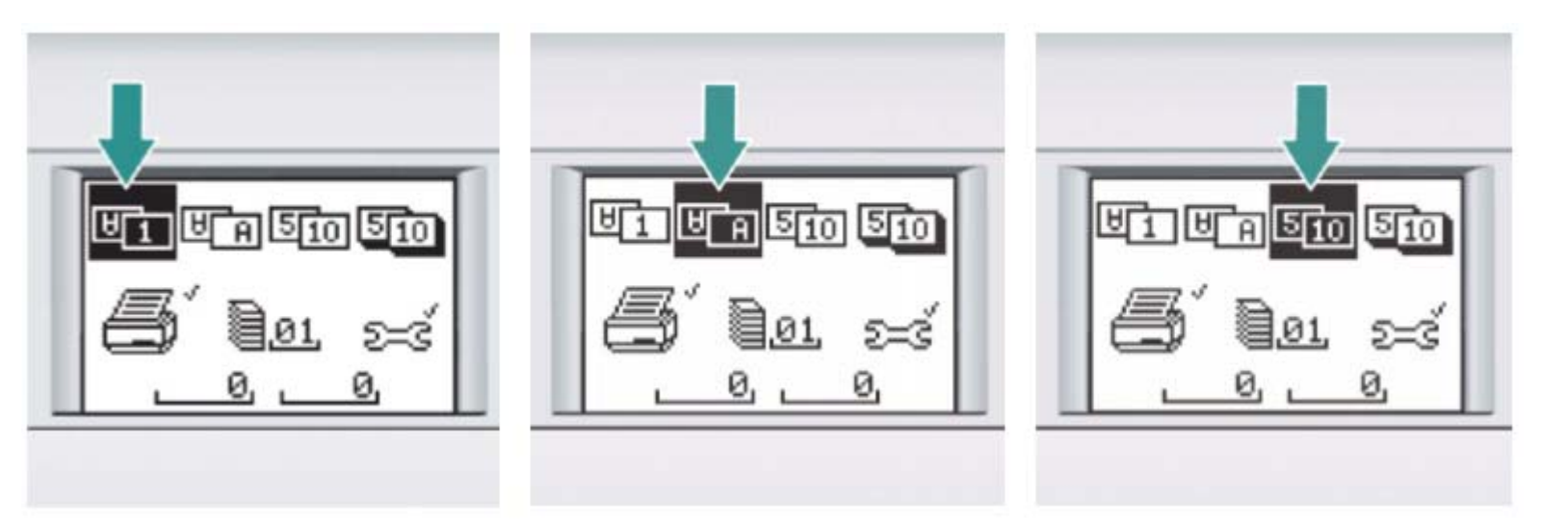

**1 Сортировка по положению («Быстрый» режим 1)** 

#### Укладка банкнот,

рассортированных по положению лицевой <sup>и</sup> обратной стороной <sup>в</sup> укладчики 2 и 3

Банкноты возврата направляются в карман возврата. **2. Сортировка по ориентации при транспортировке («Быстрый» режим 2)** 

> Укладка банкнот, рассортированных по ориентации при транспортировке <sup>в</sup> укладчики 2 и 3

Банкноты возврата направляются в карман возврата.

**3. Сортировка по номиналу («Быстрый режим» 3)** 

> Укладка банкнот рассортированных по двум номиналам в укладчики 2 и 3

Банкноты всех остальных номи-<br>налов и банкноты возврата направляются в карман возврата.

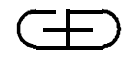

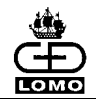

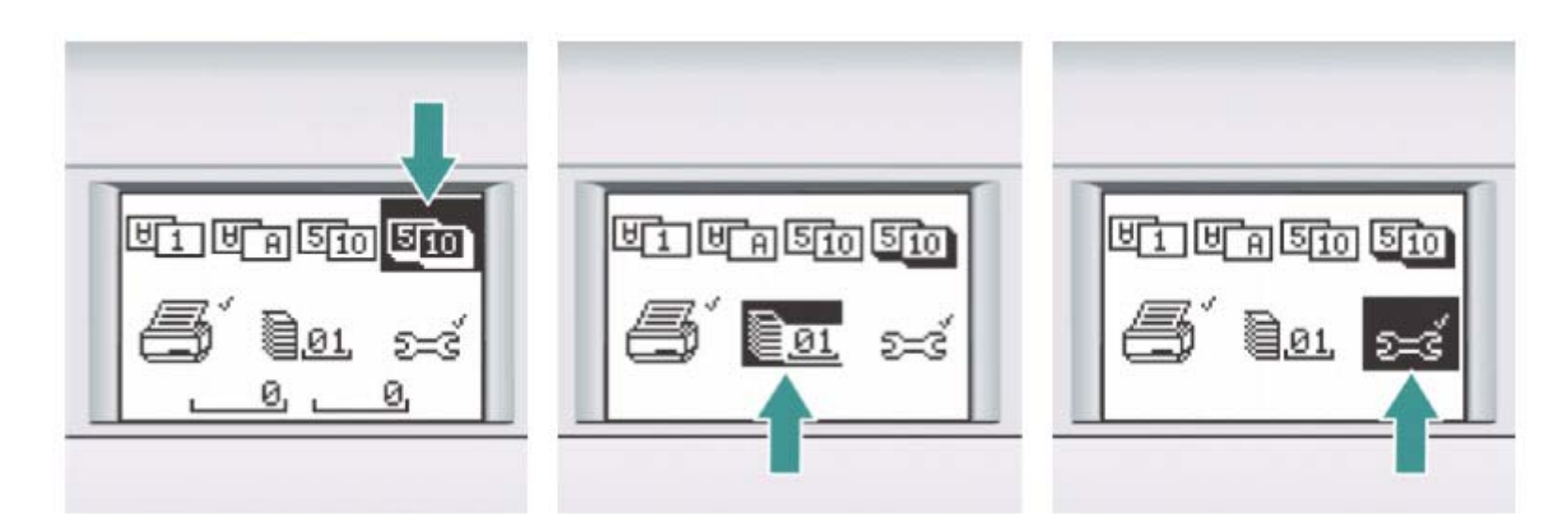

**4 Сортировка по номиналу <sup>с</sup> динамическим назначением укладчиков («Быстрый» режим 4)**  Как <sup>в</sup> 3 (см. стр.6), но <sup>с</sup>

возможностью тандемной работы укладчиков по одному номиналу

**5 Свободно задаваемые режимы обработки**

(Например выбор режима <sup>с</sup> фиксированной единицей сверки).

Для выбора свободно задаваемых режимов обработки введите двухзначное число (см. Руководство оператора).

**6 Меню конфигурация** Изменение настроек дисплея и клавиатуры, а также параметров обработки банкнот (см. Руководство оператора).

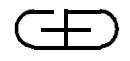

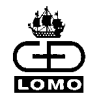

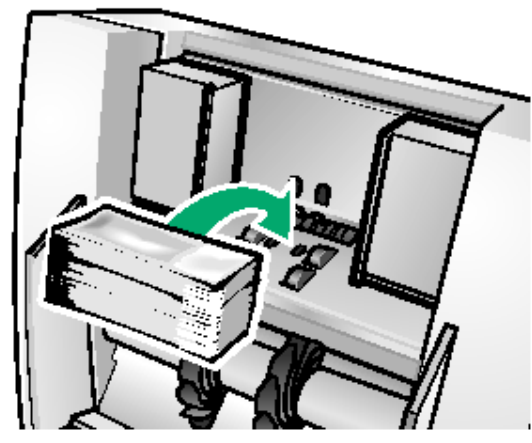

♦ **Положите банкноты в разделитель** Процесс обработки начнется автоматически, если не было

задано иначе.

- ♦ **Удалите банкноты, когда замигает индикатор контроля укладчика.**
- ♦ Проверьте банкноты <sup>в</sup> кармане возврата 1 и, если необходимо, поместите их снова в разделитель, пока все банкноты не будут отправлены <sup>в</sup> укладчики 2 и 3.

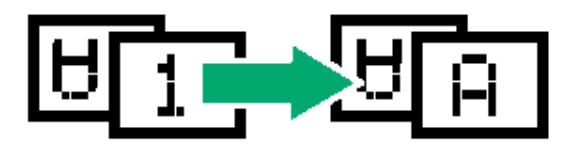

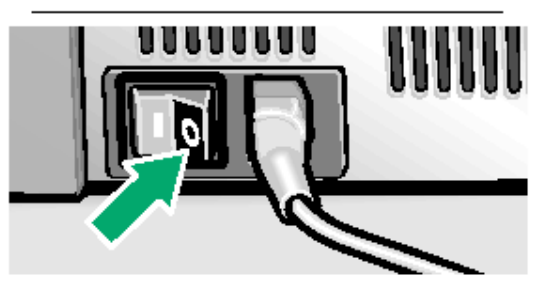

♦ **Выберите следующий режим обработки** (если нужно)

или…

- ♦ **После завершения процесса обработки банкнот:**  Распечатайте протоколы Проверьте данные обработки, запишите их при необходимости
	- **Выключите систему** Главный выключатель установите в положение «0».

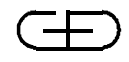

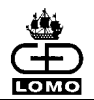

## Пиктограммы на дисплее

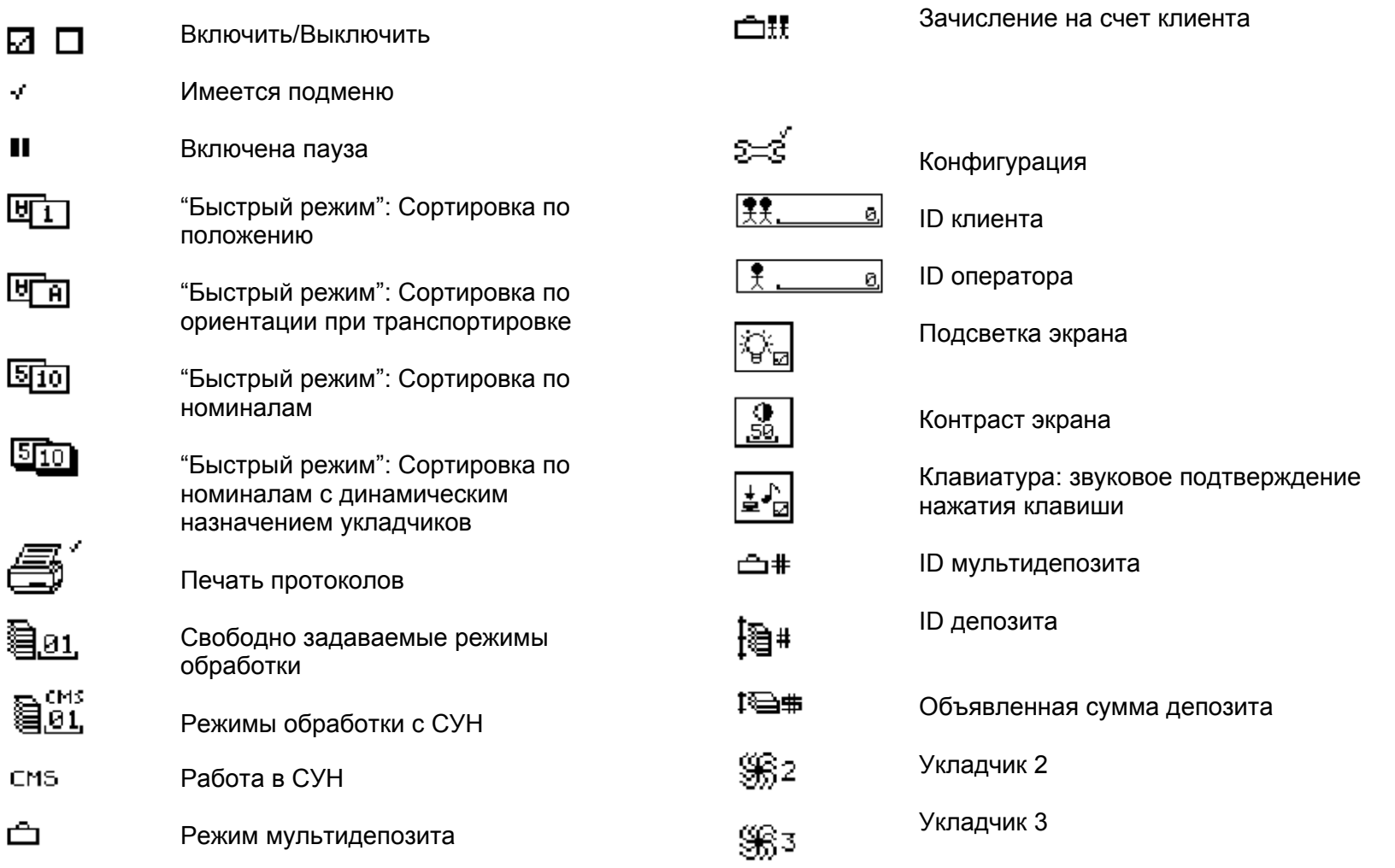

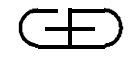

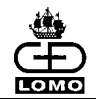

#### Пиктограммы на дисплее

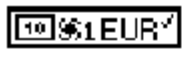

Обработка банкнот возврата

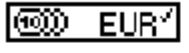

Ввод суммы монет

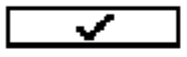

Подтверждение результата обработки

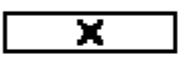

Отмена результата обработки

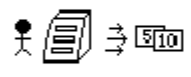

Изъять банкноты

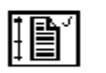

- Полный формат протокола операции
- Сокращенный формат протокола операции

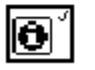

IB'

Протокол версии

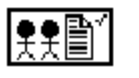

Протокол клиента

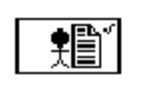

Протокол оператора

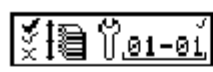

Протокол конфигурации режима обработки

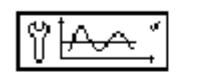

Протокол пороговых значений

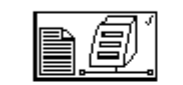

Протокол сети

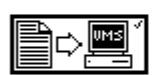

Передача данных <sup>в</sup> систему управления денежным хранилищем

Sî

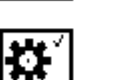

Сервисный протокол

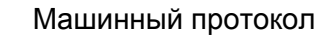

Протокол возвратов